## **更新 認定証用顔写真のアップロード操作手順**

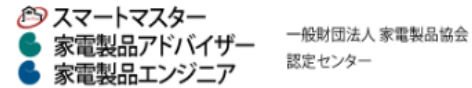

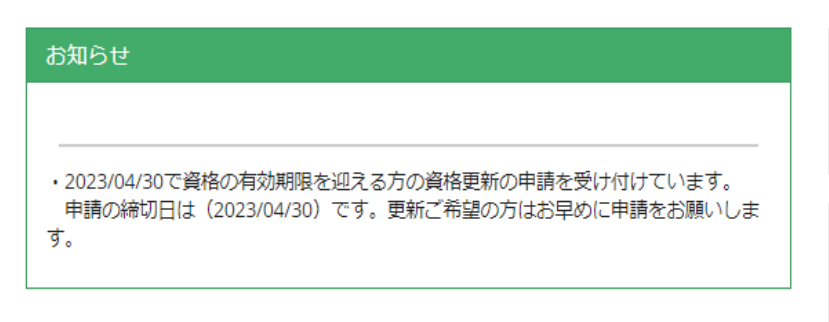

## ID:S062999915 家電 太郎 様

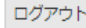

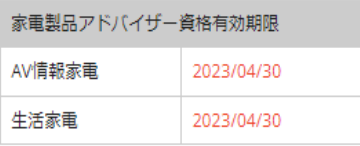

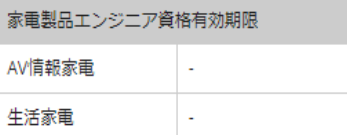

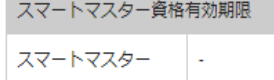

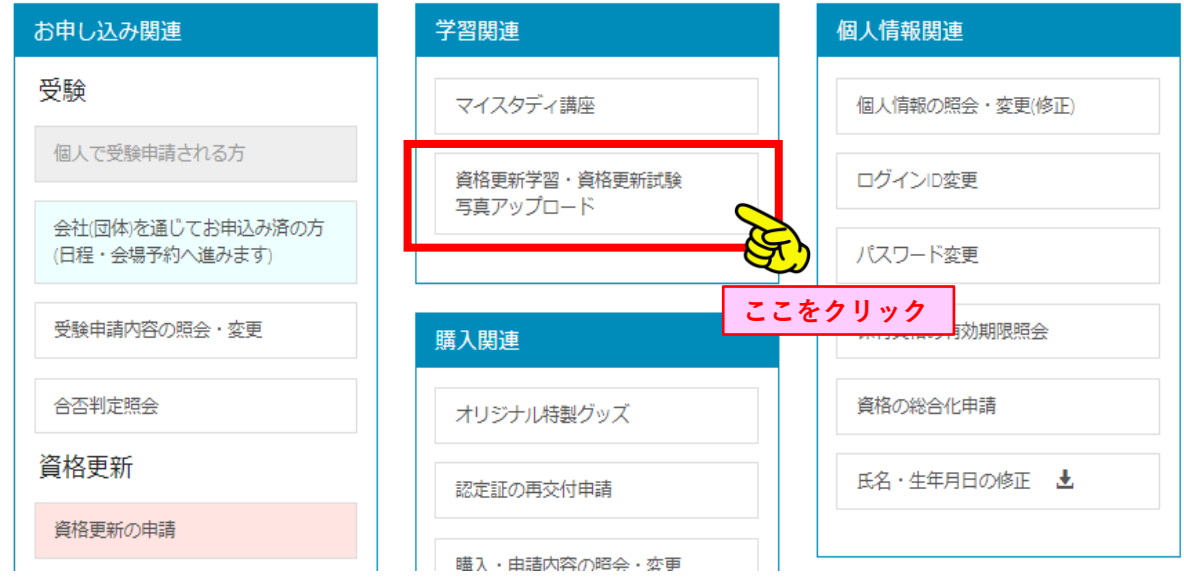

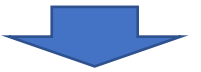

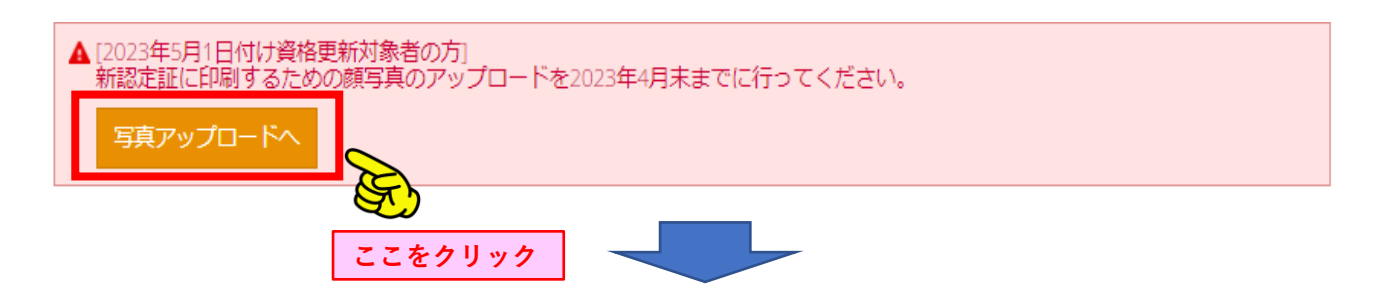

## **更新顔写真アップロード アップロードした顔写真が認定証に印刷されます。基本要件に「適合」する写真をアップロードしてください。**

顔写真アップロード 基本要件に「適合」する顔写真をアップロードしてください。 (基本要件欄をよくご確認ください)

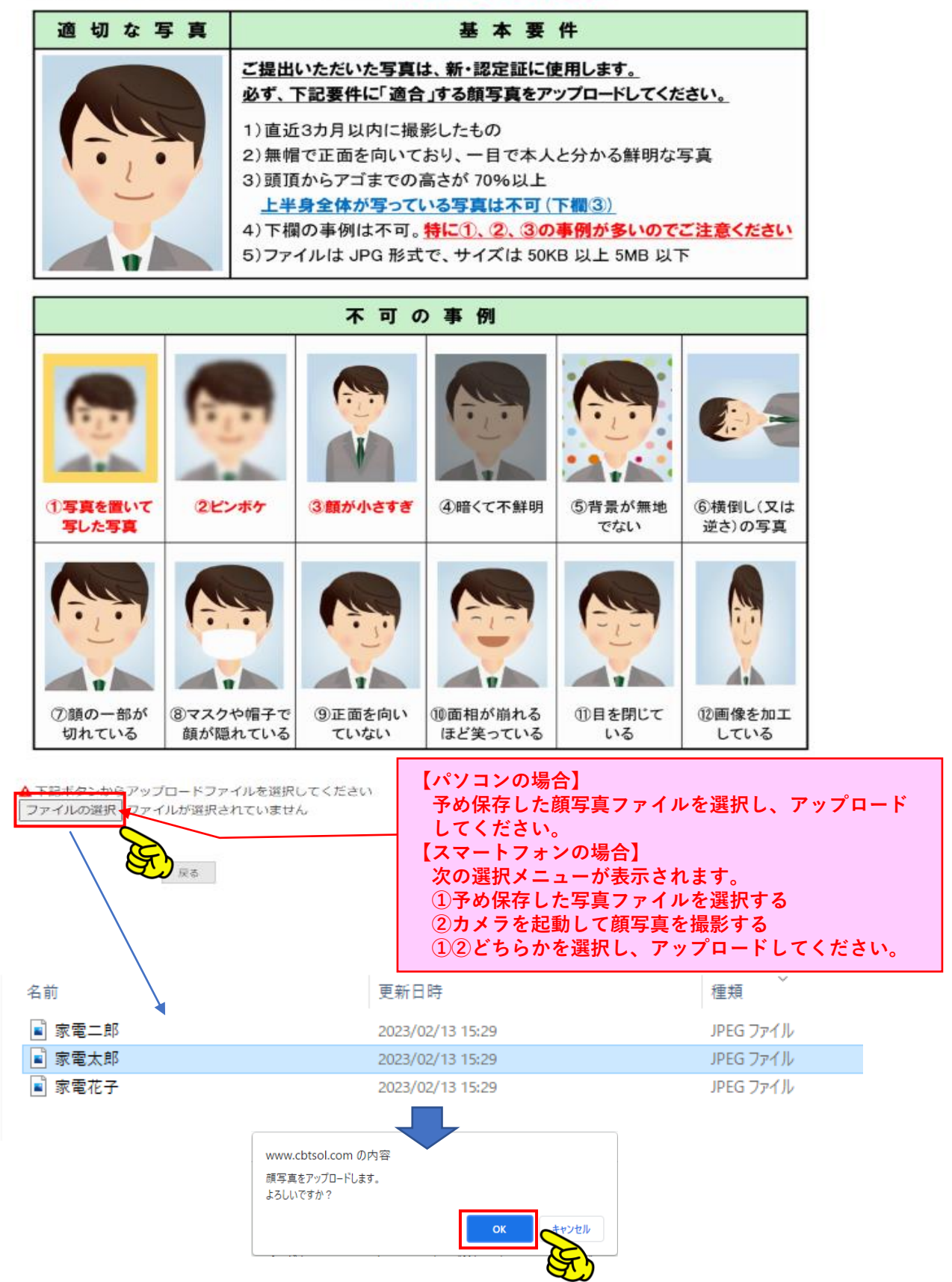

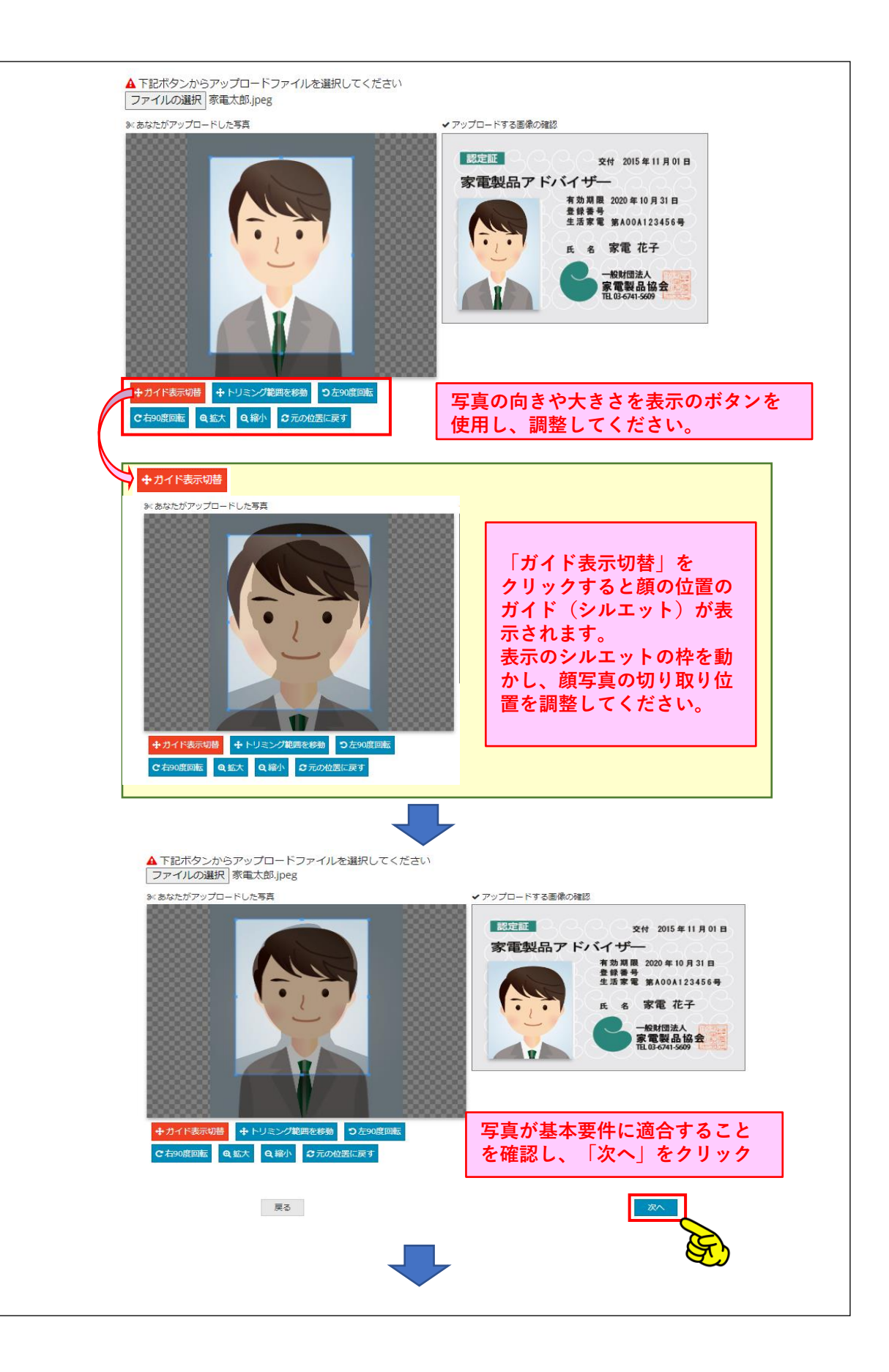

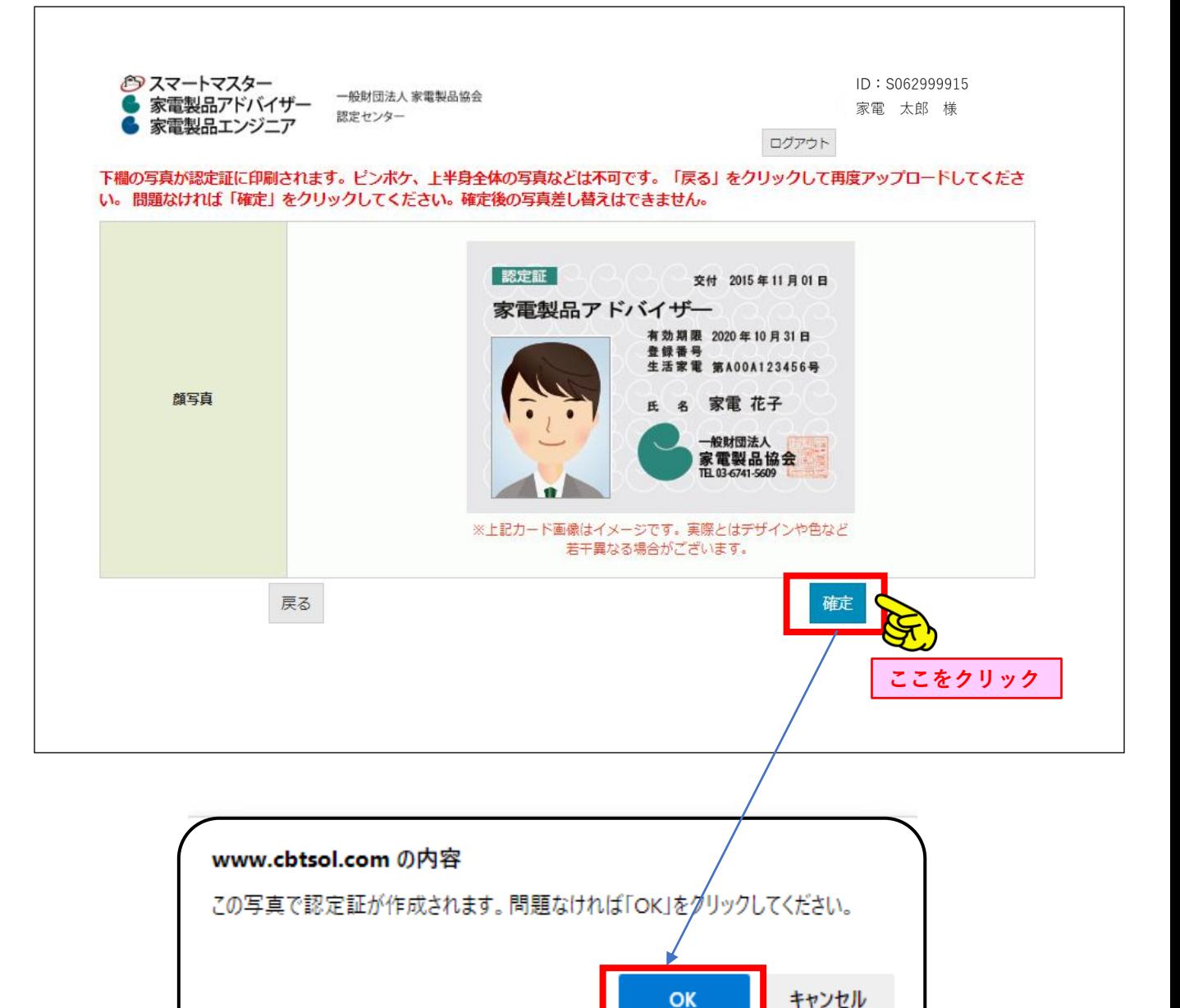

**「確定」ボタンを押した後「OK」を押されませんとアップロードが完了しま せんので、ご注意ください。**